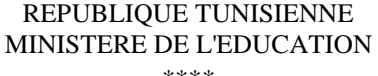

\*\*\*\* **LYCEE SECONDAIRE MHAMDIA2** **CLASSE: 4ième Mathématique**

**DATE: MERCREDI 16/ 02/ 2023**

**DUREE:1H - COEFFICIENT:1**

**PROFESSEUR: KARIM BEZZINE**

#### **DEVOIR DE CONTROLE N°2**

**NOM & PRENOM: ……………………………………… NOTE ............................/20**

## *Important***:**

Toutes les ressources à utiliser se trouvent dans le dossier « Ressources » situé sous la racine c:\ L'élève est appelé à :

- Créer dans le dossier Bac2023 un dossier portant comme nom son nom\_prénom dans lequel il doit enregistrer, au fur et à mesure, tous les fichiers solutions à ce sujet.
- Copier, dans son dossier de travail, les deux fichiers **interface\_Poly.ui** et **Poly.py** situé dans le dossier c:\ressources.
- D'élaborer une solution modulaire au problème posé
- De vérifier à la fin de l'épreuve que tous les fichiers créés sont dans le dossier de travail.

# **Le nombre Polydivisible**

Un nombre polydivisible est un entier naturel qui possède les propriétés suivantes :

- Le nombre formé par ses 2 premiers chiffres allant de gauche à droite est divisible par 2.
- Le nombre formé par ses 3 premiers chiffres allant de gauche à droite est divisible par 3.
- $\bullet$  Etc.

# **Exemple :**

En effet, 22845 est un nombre polydivisible car :

- 22 est divisible par 2
- 228 est divisible par 3
- 2284 est divisible par 4
- 22845 est divisible par 5
- Ci –après l'algorithme de la fonction "**traiter**" :

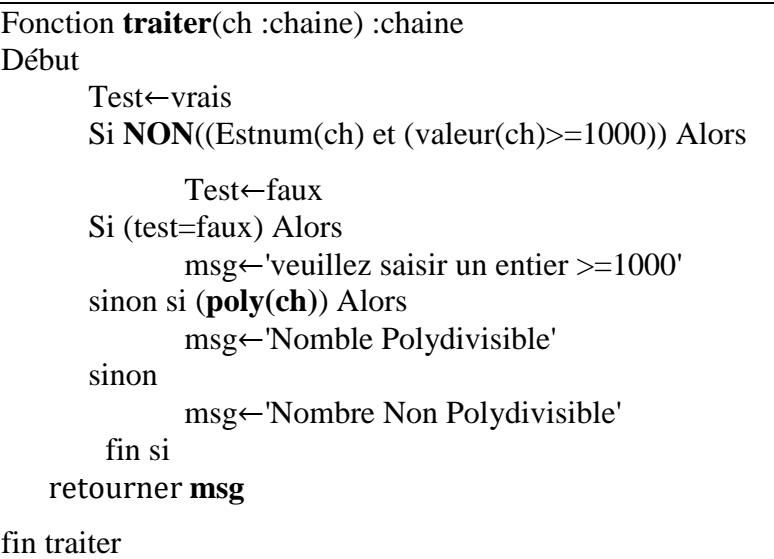

Pour vérifier si un entier naturel N ( $N \ge 1000$ ) est un nombre Polydivisible ou non, on se propose de concevoir une interface graphique contenant les éléments suivants :

Un label contenant le texte : "**Nombre Polydivisible** "

Un label demandant la saisie d'un nombre "Introduire un entier  $\geq 1000$  : "

Une zone de saisie permettant la saisie du nombre

Un bouton intitulé "**Vérifier**"

Un bouton intitulé "**effacer**"

Un label pour afficher le message adéquat

### **Travail demandé :**

- 1) Copier le fichier **" interface\_Poly.ui "** situé dans **C:\Ressources** dans ton dossier de travail.
- 2) Compléter l'interface graphique par les éléments présentés précédemment comme le montre la figure suivante :

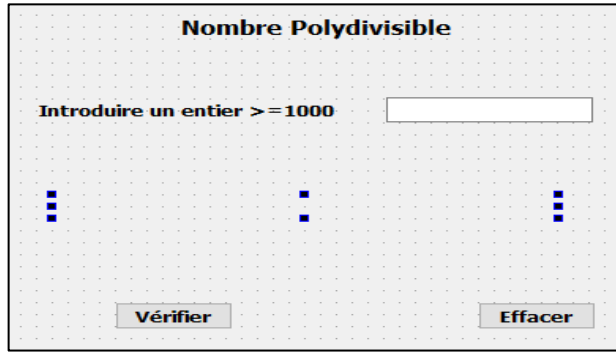

- 3) Ouvrir le fichier " **Poly.py** " et l'enregistrer dans **ton** dossier de travail, sous le nom **Polydivisible.py**"
- 4) Développer, dans le programme "**Polydivisible.py**", une fonction **Poly(N)** qui permet de vérifier si un entier **N** est Polydivisible ou non.
- 5) Développer un module "**play**", qui s'exécute suite à un clic sur le bouton "**Vérifier**", permettant de récupérer l'entier **N** saisi, puis d'exploiter la fonction "**traiter(N)**" afin d'afficher le message adéquat via le **label** dédié à l'affichage de l'interface "**interface\_Poly**".
- 6) Développer le module **clr** qui permet en cliquant sur **effacer** d'effacer la saisie et l'affichage.

**N.B. :** l'affichage du message doit être conforme aux exemples d'exécution suivants :

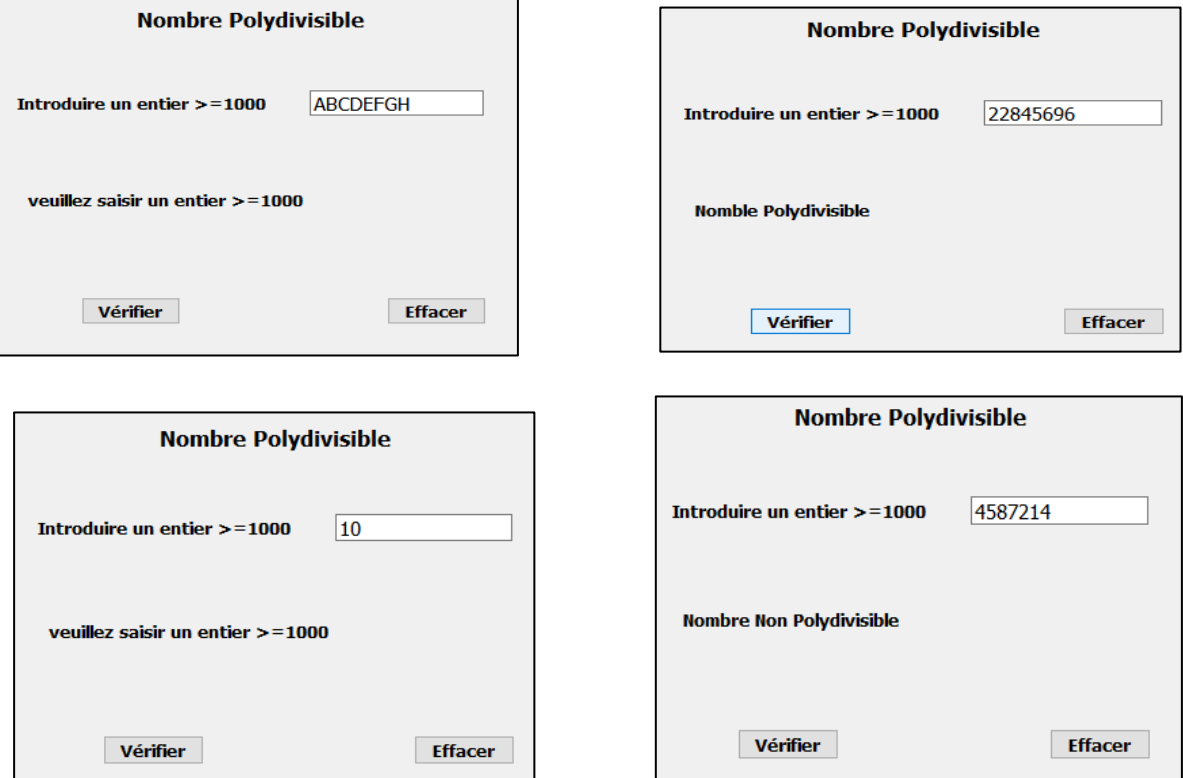